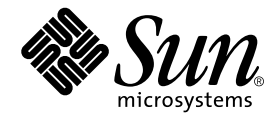

# 特記事項: dmfe FastEthernet デバイスドライバ

Sun Microsystems, Inc. 4150 Network Circle Santa Clara, CA 95054 U.S.A.

Part No. 816-4681-10 2002 年 5 月, Revision A

コメントの宛先: docfeedback@sun.com

#### Copyright 2002 Sun Microsystems, Inc., 4150 Network Circle, Santa Clara, California 95054 U.S.A. All rights reserved.

本製品およびそれに関連する文書は著作権法により保護されており、その使用、複製、頒布および逆コンパイルを制限するライセンスのも とにおいて頒布されます。サン・マイクロシステムズ株式会社の書面による事前の許可なく、本製品および関連する文書のいかなる部分 も、いかなる方法によっても複製することが禁じられます。

本製品の一部は、カリフォルニア大学からライセンスされている Berkeley BSD システムに基づいていることがあります。UNIX は、 X/Open Company Limited が独占的にライセンスしている米国ならびに他の国における登録商標です。本製品のフォント技術を含む第三者 のソフトウェアは、著作権法により保護されており、提供者からライセンスを受けているものです。

本製品は、株式会社モリサワからライセンス供与されたリュウミン L-KL (Ryumin-Light) および中ゴシック BBB (GothicBBB-Medium) の フォント・データを含んでいます。

本製品に含まれる HG 明朝 L と HG ゴシック B は、株式会社リコーがリョービイマジクス株式会社からライセンス供与されたタイプフェー スマスタをもとに作成されたものです。平成明朝体 W3 は、株式会社リコーが財団法人 日本規格協会 文字フォント開発・普及センターから ライセンス供与されたタイプフェースマスタをもとに作成されたものです。また、HG 明朝 L と HG ゴシック B の補助漢字部分は、平成明 朝体W3 の補助漢字を使用しています。なお、フォントとして無断複製することは禁止されています。

Sun、Sun Microsystems、AnswerBook2、docs.sun.com は、米国およびその他の国における米国 Sun Microsystems, Inc. (以下、米国 Sun Microsystems 社とします) の商標もしくは登録商標です。サンのロゴマークおよび Solaris は、米国 Sun Microsystems 社の登録商標です。 すべての SPARC 商標は、米国 SPARC International, Inc. のライセンスを受けて使用している同社の米国およびその他の国における商標また は登録商標です。SPARC 商標が付いた製品は、米国 Sun Microsystems 社が開発したアーキテクチャーに基づくものです。

OPENLOOK、OpenBoot、JLE は、サン・マイクロシステムズ株式会社の登録商標です。

ATOK は、株式会社ジャストシステムの登録商標です。ATOK8 は、株式会社ジャストシステムの著作物であり、ATOK8 にかかる著作権そ の他の権利は、すべて株式会社ジャストシステムに帰属します。ATOK Server/ATOK12 は、株式会社ジャストシステムの著作物であり、 ATOK Server/ATOK12 にかかる著作権その他の権利は、株式会社ジャストシステムおよび各権利者に帰属します。

本書で参照されている製品やサービスに関しては、該当する会社または組織に直接お問い合わせください。

OPEN LOOK および Sun Graphical User Interface は、米国 Sun Microsystems 社が自社のユーザーおよびライセンス実施権者向けに開発し ました。米国 Sun Microsystems 社は、コンピュータ産業用のビジュアルまたは グラフィカル・ユーザーインタフェースの概念の研究開発 における米国 Xerox 社の先駆者としての成果を認めるものです。米国 Sun Microsystems 社は米国 Xerox 社から Xerox Graphical User Interface の非独占的ライセンスを取得しており、このライセンスは米国 Sun Microsystems 社のライセンス実施権者にも適用されます。

Federal Acquisitions: Commercial Software—Government Users Subject to Standard License Terms and Conditions.

本書は、「現状のまま」をベースとして提供され、商品性、特定目的への適合性または第三者の権利の非侵害の黙示の保証を含みそれに限 定されない、明示的であるか黙示的であるかを問わない、なんらの保証も行われないものとします。

本書には、技術的な誤りまたは誤植のある可能性があります。また、本書に記載された情報には、定期的に変更が行われ、かかる変更は本 書の最新版に反映されます。さらに、米国サンまたは日本サンは、本書に記載された製品またはプログラムを、予告なく改良または変更す ることがあります。

本製品が、外国為替および外国貿易管理法 (外為法) に定められる戦略物資等 (貨物または役務) に該当する場合、本製品を輸出または日本国 外へ持ち出す際には、サン・マイクロシステムズ株式会社の事前の書面による承諾を得ることのほか、外為法および関連法規に基づく輸出 手続き、また場合によっては、米国商務省または米国所轄官庁の許可を得ることが必要です。

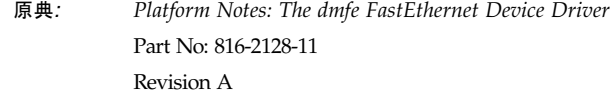

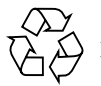

Please Recycle

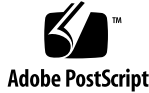

### 目次

はじめに vii

- 1. dmfe デバイスドライバ 1 ハードウェア概要 2 動作速度と二重化モード 2 自動ネゴシエーション 2
- 2. パラメタの一時的な設定と保存 5
	- 概要 6
	- パラメタ設定の優先順位 6
	- ndd によるパラメタの一時的な設定 7

コマンド行でのデバイスの指定 7

- ndd による利用可能なパラメタの表示 8
- パラメタの設定の確認 8
- パラメタの値の変更 9
- 特定の速度と二重化モードの設定 9
- 自動ネゴシエーションモードへの復帰 10
- dmfe.conf ファイルによるパラメタ設定の保存 11
	- システム内のすべての dmfe デバイスを対象とした dmfe.conf によるパラ メタ設定 11
	- dmfe.conf による特定デバイスのパラメタの設定 12
- 3. ネットワークから起動する場合の OBP の通信速度と二重化モードの強制的な設 定 15 ネットワーク起動での速度と二重化モードの強制的な設定 16 ネットワークからの起動 17
- A. パラメタの定義 19 ドライバのパラメタの値と定義 19 デバイスの現在の状態のチェック 20 動作モードのパラメタ 20
- B. アプリケーションプログラミングインタフェース 21

# 表目次

- 表 A-1 dmfe ドライバのパラメタ一覧 19
- 表 A-2 接続の状態、速度、およびモードを示す読み取り専用パラメタ 20
- 表 A-3 動作モードのパラメタ 20

### はじめに

このマニュアルでは、Netra™ X1 サーバーや Sun Fire™ V100 サーバーに装着された Davicom® DM9102A デバイス用に dmfe (Fast Ethernet) デバイスドライバを構成す る方法について説明します。

### マニュアルの構成

第 1 章では、Davicom® DM9102A デバイス用の dmfe デバイスドライバについて説 明します。

第 2 章では、dmfe デバイスドライバのパラメタの値を ndd ユーティリティーで一時 的に設定する方法と、dmfe.conf ファイルを編集して設定値を保存する方法につい て説明します。

第 3 章では、自動ネゴシエーションに対応していない Ethernet ハブに接続している Netra X1 サーバーや Sun Fire V100 サーバーをネットワークから起動できるように、 dmfe デバイスのパラメタを設定する方法について説明します。

付録 A では、dmfe デバイスドライバのパラメタを一覧します。

付録 B では、dmfe ドライバの API (アプリケーションプログラミングインタフェー ス) について説明します。

## UNIX コマンド

このマニュアルには、UNIX® の基本的なコマンド、およびシステムの停止、システ ムの起動、デバイスの構成などの基本的な手順の説明は記載されておりません。

基本的なコマンドや手順についての説明は、次のマニュアルを参照してください。

- Solaris™ ソフトウェア環境のオンラインマニュアル
- システムに付属しているその他のソフトウェアマニュアル

# 書体と記号について

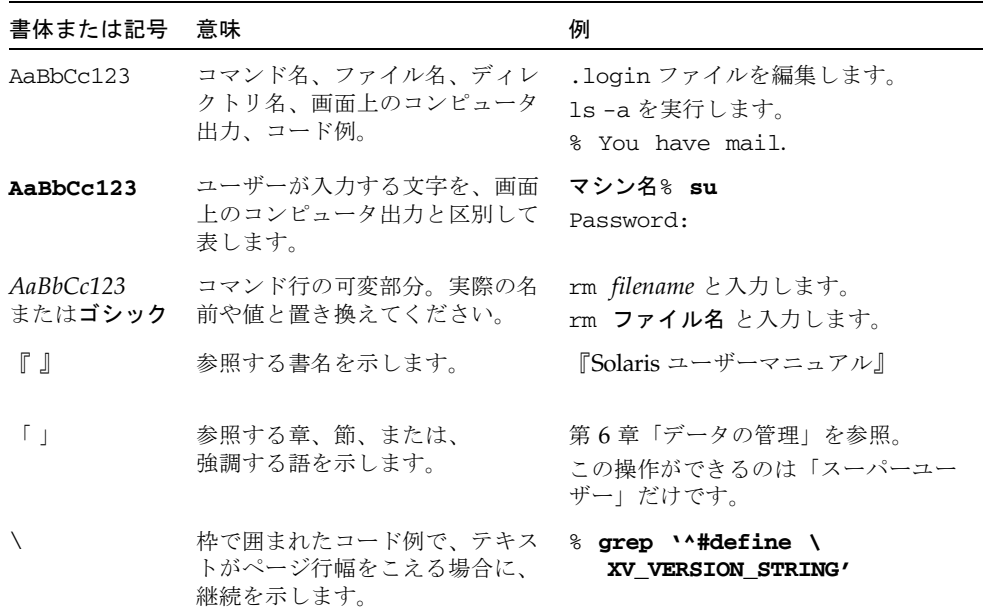

# シェルプロンプトについて

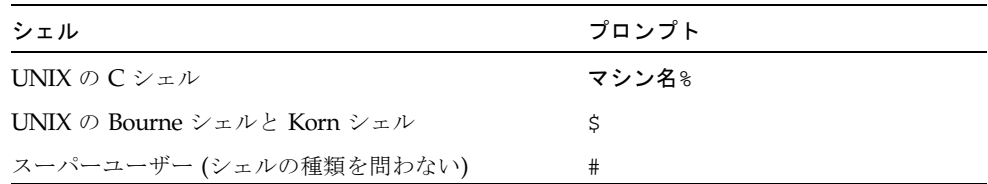

### コメントをお寄せください

弊社では、マニュアルの改善に努力しており、お客様からのコメントおよびご忠告を お受けしております。コメントは下記宛に電子メールでお送りください。

docfeedback@sun.com

電子メールの表題にはマニュアルの Part No. (816-4681-10) を記載してください。

なお、現在日本語によるコメントには対応できませんので、英語で記述してくださ い。

### 第1章

# dmfe デバイスドライバ

dmfe (Davicom Fast Ethernet) デバイスドライバは、Netra X1 サーバーや Sun Fire V100 サーバー上で Davicom® DM9102A デバイスを制御します。

この章では、以下の内容について説明します。

- 2ページの「ハードウェア概要」
- 2ページの「動作速度と二重化モード」
- 2ページの「自動ネゴシエーション」

### ハードウェア概要

DM9102A デバイスは、100BASE-TX または 10BASE-T の Ethernet ネットワークイン タフェースを提供します。これらのインタフェースには、PCI インタフェースと MAC (Media Access Control) 機能も含まれます。RJ-45 コネクタに接続する内部トラ ンシーバは、物理層機能を提供します。このデバイスは、*100BASE-T IEEE 802.3u Ethernet* 標準に準拠し、接続の速度を 10 Mbps または 100 Mbps に自動的に設定で きます。

### 動作速度と二重化モード

接続の速度とモードは、以下のどの組み合わせでも選択することができます。

- 100 Mbps、全二重
- 100 Mbps、半二重
- 10 Mbps、全二重
- 10 Mbps、半二重

これらの動作速度と二重化モードの設定については、*Ethernet* 標準で説明されていま す。

### 自動ネゴシエーション

Davicom DM9102A Fast Ethernet デバイスの重要な機能の 1 つに、自動ネゴシエー ション機能があります。このデバイスは、*Ethernet* 標準 で定義されている自動ネゴ シエーションプロトコルによって、適切な速度と二重化モードを自動的に選択できま す。システムに電源が投入されると、DM9102A デバイスは自動ネゴシエーションプ ロトコルを使って次の処理を実行します。

- このデバイスがサポートする速度と二重化モードを、接続先のハブやスイッチ(接 続相手) に通知する。
- 接続相手からサポートする機能の通知を受信する。
- 接続相手の機能を基に、最大限のデータスループットが得られる速度と二重化 モードを、次の組み合わせから選択する。
	- 100 Mbps、全二重
	- 100 Mbps、半二重
	- 10 Mbps、全二重
- **2** 特記事項 : dmfe FastEthernet デバイスドライバ 2002 年 5 月

#### ■ 10 Mbps、半二重

DM9102A デバイスを、自動ネゴシエーションをサポートする遠隔システムまたはイ ンタフェースに接続している場合には、適切な通信速度と二重化モードがシステムに よって自動的に選択されます。

DM9102A デバイスと接続相手のハブやスイッチの間で、自動ネゴシエーションプロ トコルが正しく機能しないときには、このプロトコルを使用しないように DM9102A デバイスを設定することができます。その場合には、DM9102A デバイスの動作速度 と二重化モードを、明示的に設定する必要があります (第 2 章および第 3 章を参照)。

第 2 章

## パラメタの一時的な設定と保存

この章では、dmfe ドライバのパラメタの設定方法を説明します。

この章の内容を以下に示します。

- 6ページの「概要」
- 6ページの「パラメタ設定の優先順位」
- 7ページの「ndd によるパラメタの一時的な設定」
- 11 ページの「dmfe.conf ファイルによるパラメタ設定の保存」

概要

dmfe デバイスドライバのパラメタは、ndd ユーティリティーを使って一時的に設定 できるほか、dmfe.conf ファイルを編集すれば、設定した値を保存することができ ます。

パラメタの設定対象と方法を次に示します。

- システム内の特定の dmfe デバイスを対象としてパラメタを設定し、次にシステ ムを再起動するまでの間、設定値が有効になるようにするには、ndd ユーティリ ティーを使用します ( 7 ページの「ndd によるパラメタの一時的な設定」を参 照)。ndd は、パラメタの設定をテストする手段として有効です。
- 特定の dmfe デバイス、またはシステム内のすべての dmfe デバイスを対象として パラメタを設定し、設定した値が再起動後に有効になるようにするには、 /platform/SUNW,UltraAX-i2/kernel/drv 内の dmfe.conf ファイルを使用 します ( 11 ページの「dmfe.conf ファイルによるパラメタ設定の保存」を参 照)。

### パラメタ設定の優先順位

dmfe ドライバのすべての読み取り・書き込みパラメタは、デフォルトでは 1 に設定 されています。adv\_autoneg\_cap の設定が 1 の場合、dmfe ドライバはその他すべ てのパラメタの設定を無視します。

adv autoneg cap を 0 に設定する (自動ネゴシエーションを無効にする) と、dmfe ドライバはその他すべてのパラメタの設定を基に、最大限のスループットが得られる 速度と二重化モードの組み合わせを選択します。

たとえば、100Mbps と全二重モードを有効に設定 (adv\_100fdx\_cap =1) すると、 dmfe ドライバは 100Mbps と全二重モードの組み合わせを、100Mbps と半二重モー ドの組み合わせより優先して選択します。この場合には、100Mbps と半二重モード が有効 (adv\_100hdx\_cap=1) かどうか、あるいはスループットがさらに低くなるパ ラメタが有効かどうかにかかわらず、100Mbps と全二重モードが選択されます。

同様に、100Mbps と全二重モードを無効に設定 (adv\_100fdx\_cap=0) し、100Mbps と半二重モードを有効に設定 (adv\_100hdx\_cap=1) すると、dmfe ドライバは 100Mbps と半二重モードの組み合わせを、10Mbps と全二重モード (adv\_10fdx\_cap=1) や 10Mbps と半二重モード (adv\_10hdx\_cap=1) の組み合わせ より優先します。

したがって、スループットが最低限になる速度と二重化モードの組み合わせ (10Mbps、半二重) を dmfe ドライバに選択させるには、adv\_10hdx\_cap をデフォ ルトの 1 に設定するだけでなく、より高いスループットが得られる組み合わせのパラ メタを、すべて 0 に設定する必要があります。具体的には、adv\_100fdx\_cap と adv 100hdx cap、および adv 10fdx cap を 0 に設定します。

### ndd によるパラメタの一時的な設定

ndd ユーティリティーは、DLPI (Data Link Provider Interface) が実装されているす べてのネットワークドライバに対応しています。

ndd ユーティリティーは、システム内の特定の dmfe デバイスを対象として、システ ムを再起動するまでの間だけ有効になるようにパラメタを設定するときに使用しま す。

この節では、dmfe デバイスごとに、ndd ユーティリティーを -set オプション付き で使用してパラメタを変更する方法と、-set オプションなしで使用してパラメタを 表示する方法について説明します。

#### コマンド行でのデバイスの指定

ndd ユーティリティーで dmfe デバイスのパラメタを取得または設定するときには、 ユーティリティーにデバイスインスタンスを指定する必要があります。デバイスイン スタンスは常に /dev/dmfe*num* の形式で指定します (*num* は 0、1 などのインスタン ス番号)。

第 2 章 パラメタの一時的な設定と保存 **7**

ndd による利用可能なパラメタの表示

● dmfe デバイスに設定できるパラメタを確認するには、次のように入力します。

```
# ndd /dev/dmfenum '?'
```
*num* には 0 または 1 を指定します。

コード例 2-1 ndd による dmfe ドライバのパラメタの一覧表示

| $#$ ndd /dev/dmfe $0$ '?' |                  |
|---------------------------|------------------|
| P                         | (read only)      |
| link status               | (read only)      |
| link speed                | (read only)      |
| link mode                 | (read only)      |
| ady autoneg cap           | (read and write) |
| ady 100fdx cap            | (read and write) |
| ady 100hdx cap            | (read and write) |
| ady 10fdx cap             | (read and write) |
| ady 10hdx cap             | (read and write) |

(各パラメタの説明は、付録 A を参照してください。)

#### パラメタの設定の確認

● パラメタの現在の値を表示するには、パラメタ名を指定します (新しい値は指定しま せん)。構文は次のとおりです。

# **ndd /dev/dmfe***num* パラメタ名

たとえば、自動ネゴシエーションが有効かどうかを確認するには、次のコマンドを実 行します。

# **ndd /dev/dmfe***num* **adv\_autoneg\_cap**

このコマンドを実行すると、自動ネゴシエーションが無効であれば 0、有効であれば 1 が表示されます。

#### パラメタの値の変更

● パラメタ値を変更するには、-set オプションを使用します。

構文は次のとおりです。

% **ndd -set /dev/dmfe***num* パラメタ値

-set オプション付きで実行した場合、ndd ユーティリティーは指定されたパラメタ の名前と値を、指定された dmfe ドライバのインスタンスに渡します。ドライバは渡 された値をチェックし、有効であればパラメタに割り当てます。

#### 特定の速度と二重化モードの設定

注 – ndd で設定した値は、システムを次に再起動するまでの間だけ有効です。

速度と二重化モードを指定する (接続相手のデバイスとの間でネゴシエーションを行 う代わりに、特定の速度と二重化モードを使用させる) には、次の手順で行います。

- 1. adv\_100fdx\_cap、adv\_100hdx\_cap、adv\_10fdx\_cap、および adv\_10hdx\_cap のいずれか 1 つのパラメタを 1 に設定します。
- 2. 残り 3 つのパラメタを 0 に設定します。

第 2 章 パラメタの一時的な設定と保存 **9**

3. adv\_autoneg\_cap を 0 に設定します。この設定の結果、対象のデバイスの自動ネ ゴシエーション機能が無効化され、その他のパラメタの設定が反映されるようになり ます。

注 – ndd を使って速度と二重化モードのパラメタを設定しても、続いて adv autoneg cap を 0 に設定しないと、速度と二重化モードのパラメタは dmfe ド ライバによってチェックされません。adv\_autoneg\_cap を最後に設定するのはそ のためです。adv\_autoneg\_cap がすでに 0 に設定されている場合でも、パラメタ の変更を反映するには adv\_autoneg\_cap を最後に設定する必要があります。

たとえば、デバイス dmfe0 を 100Mbps、半二重モードで動作するように設定するに は、次の各コマンドを順に実行します。

# **ndd -set /dev/dmfe0 adv\_100fdx\_cap 0** # **ndd -set /dev/dmfe0 adv\_100hdx\_cap 1** # **ndd -set /dev/dmfe0 adv\_10fdx\_cap 0** # **ndd -set /dev/dmfe0 adv\_10hdx\_cap 0** # **ndd -set /dev/dmfe0 adv\_autoneg\_cap 0**

速度と二重化モードの組み合わせを複数有効化した (複数のパラメタを 1 に設定した) 場合には、スループットが最も高くなる速度と二重化モードの組み合わせが dmfe ド ライバによって選択されます。

#### 自動ネゴシエーションモードへの復帰

● dmfe デバイスをデフォルトの動作モードに戻す (接続相手とのネゴシエーションを 通じて通信速度と二重化モードを自動選択させる) には、すべてのパラメタをデフォ ルト値 (1) に戻します。

自動ネゴシエーションモードに戻すには、次の各コマンドを順に実行します。

# **ndd -set /dev/dmfe0 adv\_100fdx\_cap 1** # **ndd -set /dev/dmfe0 adv\_100hdx\_cap 1** # **ndd -set /dev/dmfe0 adv\_10fdx\_cap 1** # **ndd -set /dev/dmfe0 adv\_10hdx\_cap 1** # **ndd -set /dev/dmfe0 adv\_autoneg\_cap 1**

すべてのパラメタをデフォルトの 1 に戻すことが推奨される理由については、 6 ペー ジの「パラメタ設定の優先順位」を参照してください。

## dmfe.conf ファイルによるパラメタ設 定の保存

/platform/SUNW,UltraAX-i2/kernel/drv ディレクトリ内の dmfe.conf ファ イルを編集すれば、システム内のすべての dmfe デバイス (または特定のデバイス) の パラメタを一括して設定できます。設定したパラメタの値は次回の再起動後に有効に なり、それ以降の再起動後も有効になります。

#### システム内のすべての dmfe デバイスを対象とし た dmfe.conf によるパラメタ設定

dmfe.conf ファイルを使って、システム内のすべての dmfe デバイスのドライバパ ラメタを設定するには、次の手順に従います。

詳細は、prtconf (1M)、system (4)、および driver.conf (4) のマニュアルページ を参照してください。

注 – dmfe.conf ファイルを編集するときには、このマニュアルで説明しているパラ メタ以外の設定は変更しないでください。

#### 1. テキストエディタを使用して、次のディレクトリ内にある dmfe.conf ファイルを開 きます。

/platform/SUNW,UltraAX-i2/kernel/drv

2. すべての dmfe デバイスに一括して適用する各パラメタを 1 行に 1 つずつ追加しま す。

たとえば、システム内のすべての dmfe デバイスを、100Mbps、半二重モードで動作 させるには、次の 2 つのエントリを追加します。

```
adv_autoneg_cap=0;
adv_100fdx_cap=0;
```
ドライバの速度と二重化モードを指定する各パラメタは、デフォルトではすべて 1 に 設定されています。この設定例では、adv\_autoneg\_cap (自動ネゴシエーション) と adv\_100fdx\_cap (100Mbps、全二重モード) が 0 (無効) に設定されていることが、 dmfe ドライバによって読み取られます。優先順位が次に高いパラメタは adv\_100hdx\_cap (100Mbps、半二重モード) であり、このパラメタの設定は 1 のま ま変更されていないため、dmfe ドライバは 100Mbps、半二重モードを選択します。

第 2 章 パラメタの一時的な設定と保存 **11**

dmfe ドライバが選択する速度と二重化モードの組み合わせの優先順位については、 6 ページの「パラメタ設定の優先順位」を参照してください。

dmfe ドライバを 10Mbps、全二重モード (100Mbps、半二重モードに続く優先順位) で動作させる場合には、前述の 2 行に次の 1 行を追加します。

**adv\_100hdx\_cap=0;**

#### dmfe.conf による特定デバイスのパラメタの設定

1. 目的のデバイスのハードウェアパス名をデバイスツリーから取得します。

通常、デバイスのパス名と関連するインスタンス番号は、/etc/path\_to\_inst ファイルに含まれています。/etc/path\_to\_inst 内のエントリの一例を次に示し ます。

"/pci@1f,0/ethernet@c" 0 "dmfe" "/pci@1f,0/ethernet@5" 1 "dmfe"

各エントリの構成要素は次のとおりです。

- 最初の二重引用符内は、デバイスツリー内のハードウェアノード名を表しま す。
- 最後の / 記号の前のパス名は、親の名前を表します。
- 最後の @ 記号の直後の数字は装置アドレスです。
- 二重引用符で囲まれていない数字はインスタンス番号です。
- 最後の二重引用符内はドライバ名です。

これらの要素は、dmfe.conf ファイルにエントリを作成するときに、手順 3 で使用 する必要があります。

2. テキストエディタを使用して、次のディレクトリ内にある dmfe.conf ファイルを開 きます。

/platform/SUNW,UltraAX-i2/kernel/drv

3. 作成した dmfe.conf ファイル内にエントリを入力します。

パラメタを設定する PCI デバイスを指定するには、そのデバイスの親の名前と、デ バイスの装置アドレスおよびドライバ名を使用します。

PCI デバイス指定の詳細については、pci(4) のマニュアルページを参照してくださ い。

手順 1 に示した /etc/path\_to\_inst のエントリ例の 1 行目では、次のように指定 しています。

- 親の名前 = /pci@1f,0
- 装置アドレス = c
- ドライバ名 = dmfe

したがって、dmfe0 のみを対象として、通信速度と二重化モードをそれぞれ 100Mbps と半二重モードに指定する場合には、dmfe.conf ファイルの内容は次のよ うになります。

parent="/pci@1f,0" unit-address="c" name="dmfe" adv\_autoneg\_cap=0 adv\_100fdx\_cap=0;

ドライバの速度と二重化モードを指定する各パラメタは、デフォルトではすべて 1 に 設定されています。この設定例では、adv\_autoneg\_cap (自動ネゴシエーション) と adv\_100fdx\_cap (100Mbps、全二重モード) が 0 (無効) に設定されていることが、 dmfe ドライバによって読み取られます。優先順位が次に高いパラメタは adv\_100hdx\_cap (100Mbps、半二重モード) であり、このパラメタの設定は 1 のま ま変更されていないため、dmfe ドライバは 100Mbps、半二重モードを選択します。

dmfe ドライバが選択する速度と二重化モードの組み合わせの優先順位については、 6 ページの「パラメタ設定の優先順位」を参照してください。

dmfe0 に 10Mbps、全二重モードで動作させるには、上の例に adv\_100hdx\_cap=0 を追加します。その結果、dmfe.conf の内容は次のようになります。

parent="/pci@1f,0" unit-address="c" name="dmfe" adv\_autoneg\_cap=0 adv\_100fdx\_cap=0 adv\_100hdx\_cap=0;

第 2 章 パラメタの一時的な設定と保存 **13**

#### 第 3 章

### ネットワークから起動する場合の OBP の通信速度と二重化モードの 強制的な設定

この章では、自動ネゴシエーションに対応していない Ethernet ハブに接続している Netra X1 サーバーまたは Sun Fire V100 サーバーをネットワークから起動する場合 に、dmfe デバイスを特定の通信速度と二重化モードで動作させる方法について説明 します。

この章の以下の説明に従って指定する設定は、OpenBoot PROM だけに反映されま す。つまり、これらの設定が有効なのは起動中だけであり、Solaris オペレーティン グ環境の読み込み後に使用される設定には影響を与えません。

dmfe のパラメタを、システムの再起動時およびそれ以降に有効に保たれるように設 定する方法については、第 2 章を参照してください。

この章の内容を以下に示します。

- 16ページの「ネットワーク起動での速度と二重化モードの強制的な設定」
- 17 ページの「ネットワークからの起動」

注 – 現バージョンのドライバソフトウェアは、net1 からの起動に対応していませ ん。この問題の修正がリリースされるまで、サーバーのネットワーク起動には net0 を使用してください。

### ネットワーク起動での速度と二重化モー ドの強制的な設定

自動ネゴシエーションに対応していない Ethernet ハブに接続している Netra X1 サー バーまたは Sun Fire V100 サーバーをネットワークから起動する場合に、DM9102A デバイスをそのハブと同じ通信速度や二重化モードで動作させるには、以下の手順を 行います。

注 – この節で説明している設定が反映されるのは OBP (OpenBoot PROM) だけで す。Solaris オペレーティング環境の読み込み時に、OBP から dmfe ドライバ設定が 取り込まれることはありません。

1. 以下のように入力します。

ok **nvedit**

2. 設定対象のシステムで最初に nvedit を使うときには、編集する先頭の行に番号 0 が付けられています。

(以前に nvedit を使用したことがあり、既存のエントリが表示された場合には、 Control-N を押せばエントリが記述されていない行に移動できます。)

3. 以下のように入力し、行の末尾で Return キーを押します。

0: **apply transfer-speed=***speed* **net***num* 1: **apply duplex-mode=***mode* **net***num*

*speed* には速度 (10 または 100)、*mode* には half または full、*num* には使用する通信 ポートの番号 (0 または 1) をそれぞれ指定します。

たとえば、net0 を 10Mbps、半二重モードで動作させるには、次のように入力しま す。

0: **apply transfer-speed=10 net0** 1: **apply duplex-mode=half net0**

4. net1 の通信速度や二重化モードも指定するときには、手順 3 を繰り返します。

ただし、現時点では net1 はサーバーの起動には使用できません (この章で前述した 「注」を参照してください)。

- 5. Control-C を押します。
- 6. ok プロンプトに対して以下のように入力します。

```
ok nvstore
ok setenv use-nvramrc? true
```
7. 次のコマンドを入力してシステムを再起動します。

ok **reset-all**

### ネットワークからの起動

● ネットワークから起動するには、ok プロンプトで次のように入力します。

ok **boot net***num*

*num* には、起動に使用する DM9102A デバイスのラベル (NET0 または NET1) を示す 番号 (0 または 1) を指定します (ラベルは、サーバーの背面パネルのポート近辺に示 されています)。なお、次の注を参照してください。

注 – 現バージョンのドライバソフトウェアは、net1 からの起動に対応していませ ん。この問題の修正がリリースされるまで、サーバーのネットワーク起動には net0 を使用してください。

### 付録 A

# パラメタの定義

この付録では、dmfe ドライバのパラメタを一覧します。これらのパラメタの使い方 については、第 2 章を参照してください。

# ドライバのパラメタの値と定義

以下の節では、dmfe ドライバのパラメタについて説明します。パラメタを 表 A-1 に 一覧します。

表 A-1 dmfe ドライバのパラメタ一覧

| パラメタ            | アクセスモード    | 説明         |
|-----------------|------------|------------|
| link status     | 読み取り専用     | 現在の接続状熊    |
| link speed      | 読み取り専用     | 現在の接続速度    |
| link mode       | 読み取り専用     | 現在の二重化モード  |
| ady autoneg cap | 読み取り・書き込み可 | 動作モードのパラメタ |
| ady 100fdx cap  | 読み取り・書き込み可 | 動作モードのパラメタ |
| ady 100 hdx cap | 読み取り・書き込み可 | 動作モードのパラメタ |
| ady 10fdx cap   | 読み取り・書き込み可 | 動作モードのパラメタ |
| ady 10hdx cap   | 読み取り・書き込み可 | 動作モードのパラメタ |

#### デバイスの現在の状態のチェック

表 A-2 に示す読み取り専用パラメタは、デバイスによって使用されている接続の状 態、通信速度、および二重化モードを示します。

表 A-2 接続の状態、速度、およびモードを示す読み取り専用パラメタ

| パラメタ        | 説明           | 値                                   |
|-------------|--------------|-------------------------------------|
| link status | 現在の接続状熊      | $1 = \frac{1}{2}$ - 按続<br>$0 = $ 切断 |
| link speed  | 状態が接続の場合のみ有効 | $100 = 100$ Mbps<br>$10 = 10$ Mbps  |
| link mode   | 状熊が接続の場合のみ有効 | $1 = 4$ 二重<br>$0 = 4$ 二重            |

### 動作モードのパラメタ

動作モードのパラメタとそのデフォルト値を表 A-3 に示します。

表 A-3 動作モードのパラメタ

| パラメタ                                      | 説明                               | 値                                                 |
|-------------------------------------------|----------------------------------|---------------------------------------------------|
| adv autoneg cap                           | ハードウェアが通知する<br>ローカルトランシーバの<br>機能 | 1=自動ネゴシエーション (デフォルト)<br>0=自動ネゴシエーション無効            |
| $\text{adv}\_100\text{fdx}\_\text{cap}^1$ | ハードウェアが通知する<br>ローカルトランシーバの<br>機能 | 1 = 100 Mbps、全二重 (デフォルト)<br>$0 = 100$ Mbps 以外、全二重 |
| $\text{adv\_100h}$ dx $\text{cap}^1$      | ハードウェアが通知する<br>ローカルトランシーバの<br>機能 | 1 = 100 Mbps、半二重 (デフォルト)<br>$0 = 100$ Mbps 以外、半二重 |
| adv 10fdx cap <sup>1</sup>                | ハードウェアが通知する<br>ローカルトランシーバの<br>機能 | 1 = 10 Mbps、全二重 (デフォルト)<br>$0 = 10$ Mbps 以外、全二重   |
| adv_10hdx_cap <sup>1</sup>                | ハードウェアが通知する<br>ローカルトランシーバの<br>機能 | 1 = 10 Mbps、半二重 (デフォルト)<br>$0 = 10$ Mbps 以外、半二重   |

1. これらのパラメタの優先順位は、高いものから順に adv\_100fdx\_cap、adv\_100hdx\_cap、 adv\_10fdx\_cap、adv\_10hdx\_cap となります。

#### 付録 B

# アプリケーションプログラミングイ ンタフェース

システムに装着されているすべての Davicom DM9102A デバイスには、キャラクタ スペシャルデバイス /dev/dmfe のクローンを使ってアクセスできます。特定のイン スタンスには、/dev/dmfe*PPA* デバイスでアクセスできます (*PPA* は "Physical Point of Attachment" の略で、実質的にはデバイスインスタンス番号です)。

dmfe ドライバは読み込み可能カーネルモジュール /kernel/misc/gld に依存し、 このモジュールによって LAN ドライバに不可欠な DLPI 機能と STREAMS 機能が提 供されます。dmfe ドライバがサポートするプリミティブの詳細は、gld(7D) を参照 してください。

クローンデバイス /dev/dmfe をオープンするときには、DL\_ATTACH\_REQ メッセー ジを明示的に使用して、オープンしたストリームと特定のデバイス (PPA) を関連付 ける必要があります。PPA ID は符号なしの整数型データとして解釈され、特定のデ バイスインスタンス (装置) 番号を示します。PPA フィールドの値に対応する有効な デバイスインスタンス番号がシステム内に存在しないと、ドライバはエラー (DL\_ERROR\_ACK) を返します。デバイスは最初の接続時に初期化され、最後の切り離 し時に初期化解除 (停止) されます。

DL\_INFO\_ACK プリミティブ内のドライバは、DL\_INFO\_REQ に応じて、次に示す値 を返します。

- 最大 SDU 1500 (<sys/ethernet.h> で定義されている ETHERMTU の値)
- 最小 SDU  $-0$
- DLSAP アドレス長 8
- $\blacksquare$  MAC タイプ DL ETHER
- SAP 長 -2 (DLSAP アドレス内の物理アドレス要素の直後に 2 バイトの SAP 要 素が位置することを示します。)
- ブロードアドレスの値 Ethernet/IEEE ブロードアドレス (FF:FF:FF:FF:FF:FF)

DL ATTACHED 状態になった時点で DL BIND REQ を送信し、特定の SAP (Service Access Point) をシステムに関連付けます。